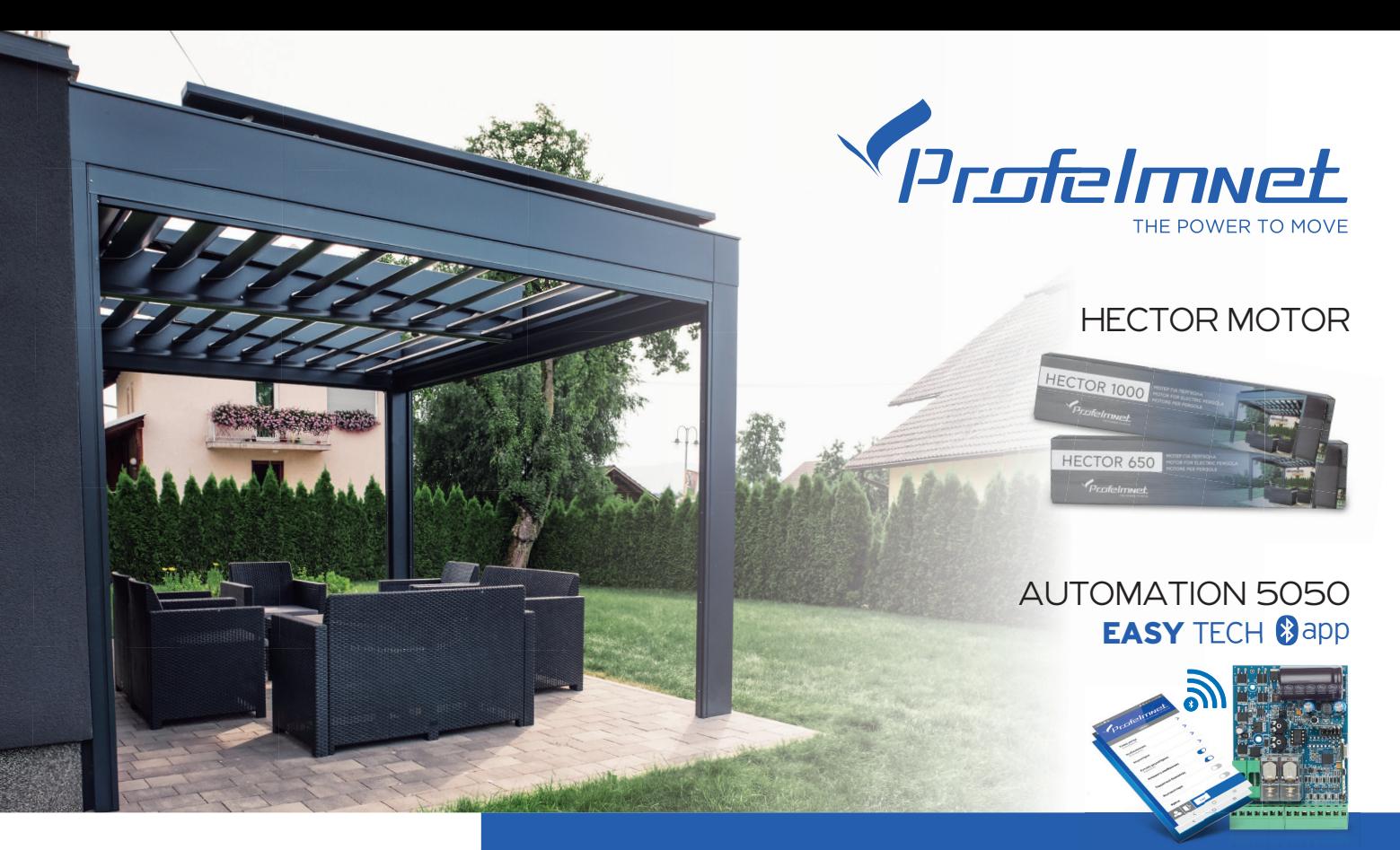

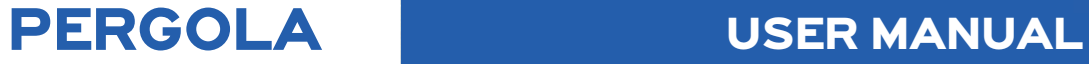

# **THE POWER**

**MOVE** 

# **Every Gate**

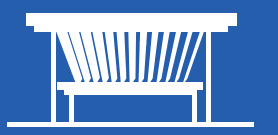

### **Warning for the installer**

- 1. ATTENTION! To ensure the safety of people, it is important that you read all the following instructions. Incorrect installation or incorrect use of the product could cause serious harm to people
- 2. Carefully read the instructions before beginning to install the product
- 3. This product was designed and built strictly for the use indicated in this documentation Any other use, not expressly indicated here, could compromise the good condition/operation of the product and/or be a source of danger
- 4. Store these instructions for future reference
- 5. Before attempting any job on the system, cut out electrical power
- 6. Make sure that a differential switch with threshold of 0.03 A is fitted upstream of the system
- 7. Do not in any way modify the components of the automated system
- 8. Do not allow children or adults to stay near the product while it is operating
- 9. Keep remote controls or other pulse generators away from children, to prevent the automated system from being activated involuntarily
- 10. The user must not attempt any kind of repair or direct action whatever and contact qualified personnel only
- 11. Profelmnet as a manufacturer reserves the right to make changes to the product without notice
- 12. Anything not expressly specified in these instructions is not permitted

#### **HECTOR MOTOR DECLARATION OF COMFORMITY –**

<u>Η ΔΟΥΘΗ ΜΟΥΘΗ.</u><br>Hector Motor is the perfect choice to motorize your pergola. S Quick, noiseless, reliable. **L.PSARROS & SIA OE - Manufacturer name**

#### The models of series **HECTOR** are: *<u>Λ.</u> ΜΑΡΟΣΙΣ* **ΟΙ ΣΕΙ**

HECTOR 650- Κινητήρας για Πέργκολα

**ΗΛΕΚΤΡΟΜΑΓΝΗΤΙΚΗ ΣΥΜΒΑΤΟΤΗΤΑ EMC 2004/108/** σχετικές διατάξεις, όπως αυτές αναφέρονται κατωτέρω:

 **LABROS PSARROS**

*Athens, 18/06/2019 Electronics Engineer*

*(Technical Director)*

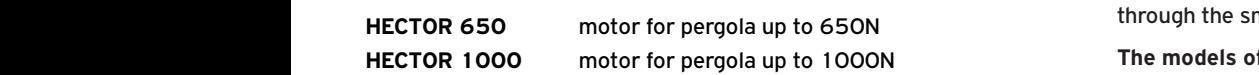

#### **is according to European Direction CE Declaration of MACHINERY DIRECTIVE (MD) ELECTROMAGNETIC COMPATIBILITY COMPATIBILITY EMPLOY**<br>External the application of the applicable standards to the applicable standards to the applicable standards to<br>Standard Standards to the applicable standards to the app product within these directives as follows:

products HECTOR 650 / HECTOR 1000 Pergola Automation is<br>products HECTOR 650 / HECTOR 1000 Pergola Automation is<br>according to European Directives requirements of MACHINEDV DL **<sup>Ε</sup><sup>C</sup>** συμμορφώνονται προς τις απαιτήσεις & τις σχετικές διατάξεις, όπως αυτές αναφέρονται κατωτέρω: according to European Directives requirements of **MACHINERY DI-** $\begin{array}{|c|c|c|c|}\n\hline\n\text{total} & \text{total} \\
\hline\n\end{array}$ EN 60335-1 : 2012 + Α1: 2019+ Α11: 2014 + Α13:2017 + Α14: 2019 + Α2: <sup>2019</sup> to the product within these directives as follows: The manufacturer **L. PSARROS & SIA OE** declares that the **RECTIVE (MD) 2006/42/EC and ELECTROMAGNETIC COMPAT-IBILITY EMC 2004/108/EC** satisfies all the applicable standards

**EN 60335-1 : 2012 + A1: 2019+ A11: 2014 + A13:2017 +** ΕΝ 62479 : 2010 **Α14: 2019 + Α2: 2019 ΕΝ 60335-2 -97: 2006+ Α11:2008 A** 124534 ΕΝ 12445 **+Α12: 2015+Α2:2010** 

**ΕΝ 62233 : 2008 ΕΝ 62479 : 2010 ΕΝ 12453 ΕΝ 12445** 

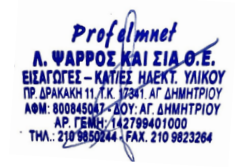

#### **Labros Psarros**

**Electronics Engineer** Technical Director

#### **NEW SERIES 50**

Series 50 is a complete series of PROFELMNET control boards, with integrated Bluetooth technology. Compatible with Profelmnet Easy **Tech application that is available in IOS and Android. The installer** is able to access and adjust all the functions of the control board through the smartphone, tablet or laptop.

## **The models of series 50 are:**

**<sup>Ε</sup><sup>C</sup>** συμμορφώνονται προς τις απαιτήσεις & τις

- 5033 control board for sliding and swing gate, roller shutter, barrier 230VAC 5033
- **5050** control board for sliding amd swing gate, barrier, pergolas 24VDC is a corrective to European Directive **To Europe Control** board for sliding a more can be about the capacity of  $\frac{24\textrm{VDC}}{24\textrm{VBC}}$ **CE Declaration of Conformity EXE SOBO** control board for sliding a<br>
24VDC
	- **5114** control board for double motors 230VAC
	- **5150** control board for double motors 24VDC

#### **CE Declaration of Conformity**

The manufacturer **L. PSARROS & SIA OE** declares that the products **5050, 5033, 5114, 5150** are according to European Directives requirements of **RADIO EQUIPMENT DIRECTIVE (RED) 2014/53/EU and ELECTROMAGNETIC COMPATIBILI-TY EMC 2004/108/EC**

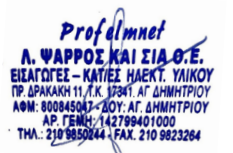

*(Technical Director)*

#### **Labros Psarros**

Electronics Engineer Technical Director

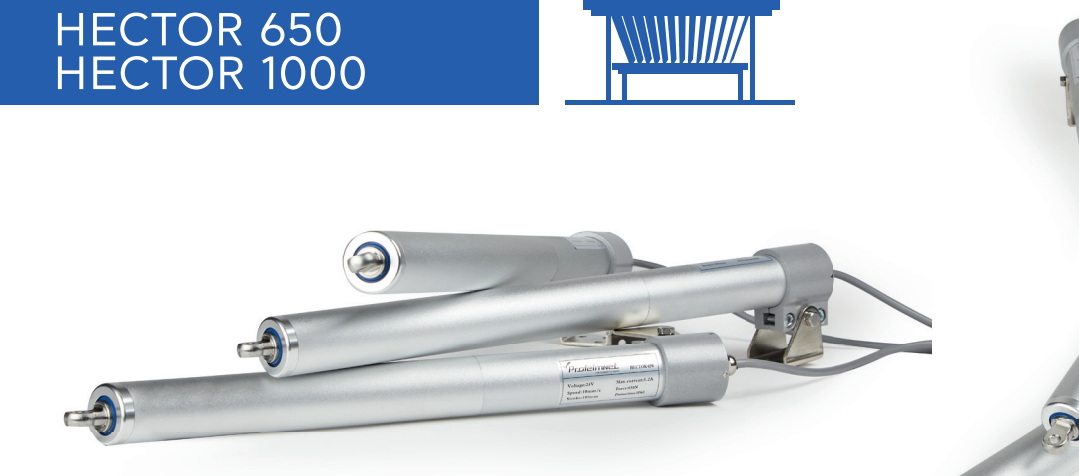

#### **TECHNICAL SPECIFICATIONS:**

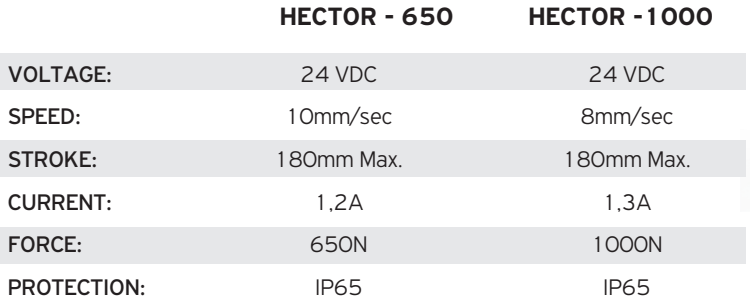

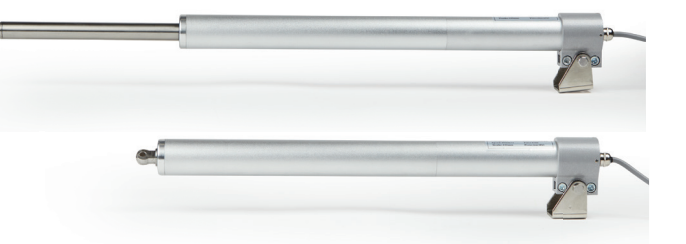

 $\bigcirc$ 

R YEARS WARRANTY

#### **5050** Wiring diagram for pergola 24VDC

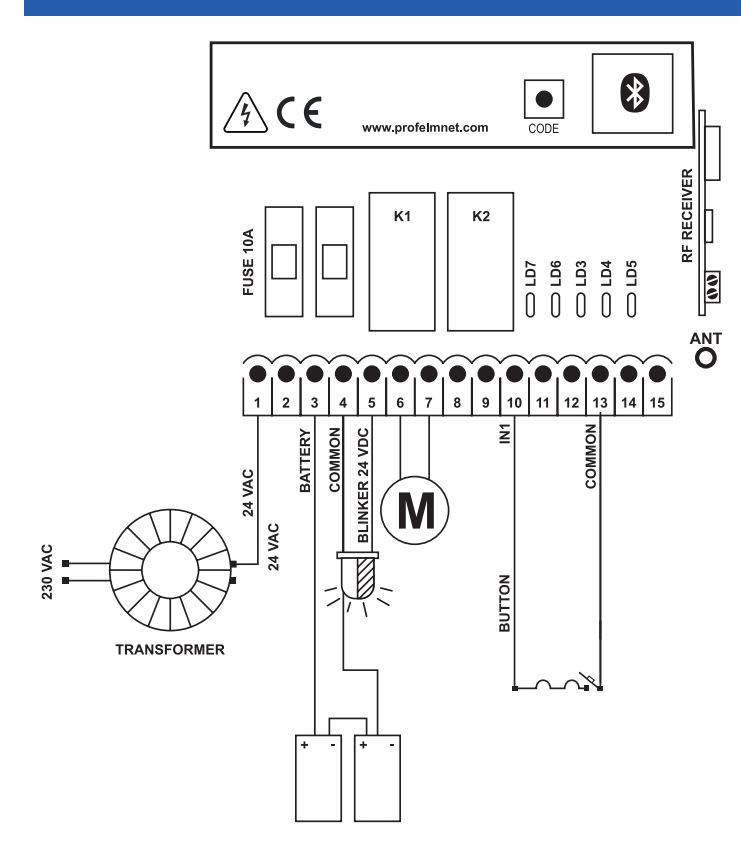

#### **TECHNICAL SPECIFICATIONS**

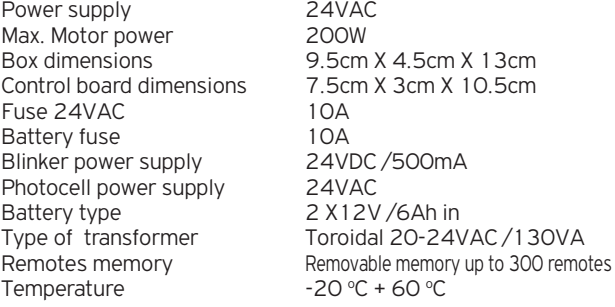

#### **ELECTRICAL CONNECTIONS**

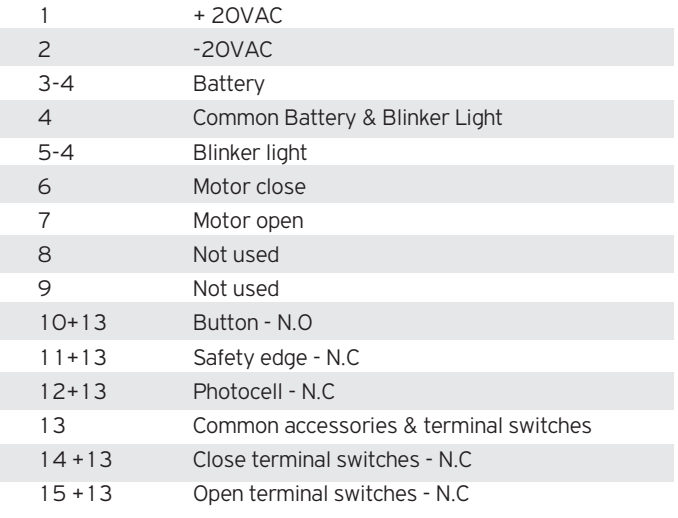

## ACTIVATE INTERNET AND BLUETOOTH **\$** OF YOUR DEVICE DOWNLOAD THE PROFELMNET EASY TECH APPLICATION

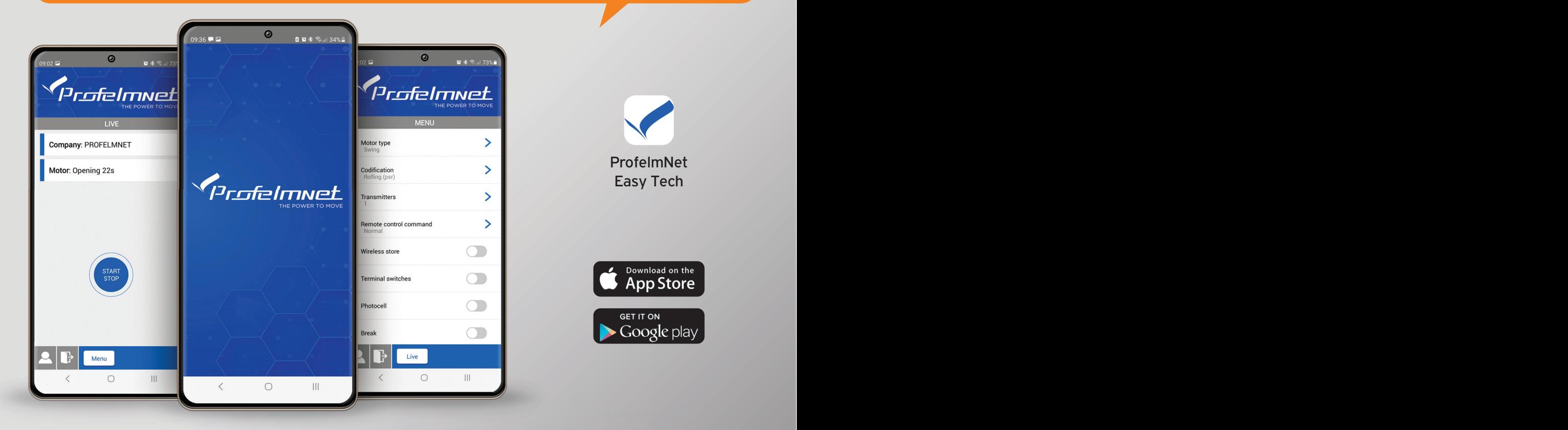

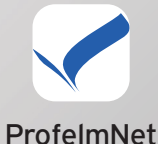

Easy Tech

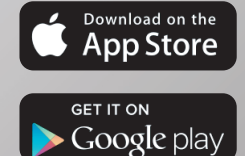

### REGISTER

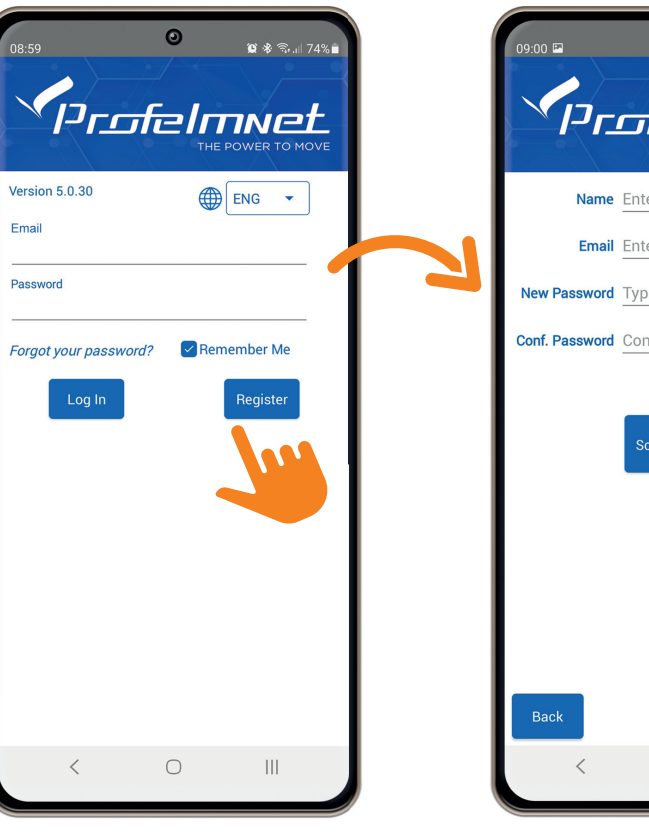

# $\odot$  $\otimes$   $\hat{\mathcal{R}}$  and 74% Profelmnet **THE BOWER TO MOVE** Name Enter Name **Email** Enter Email New Password Type Password **Conf. Password** Confirm Password Scan QR Code Sign Up  $\bigcirc$  $\begin{array}{c} \hline \end{array}$

#### FOLLOW THE STEPS TO REGISTER

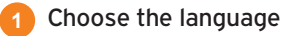

- Press Register & fill in your personal data **2**
- Scan QR code. Find the QR code on the board & scan it **3**

**4** Press sign up to finish

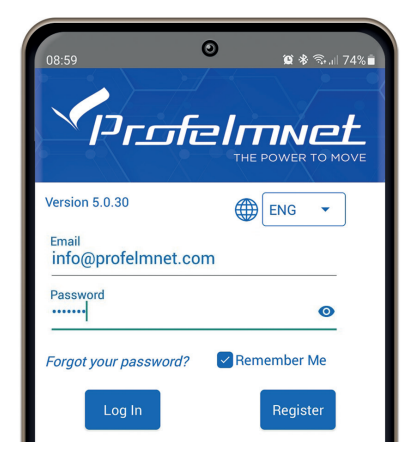

## **CONNECTION** with the board

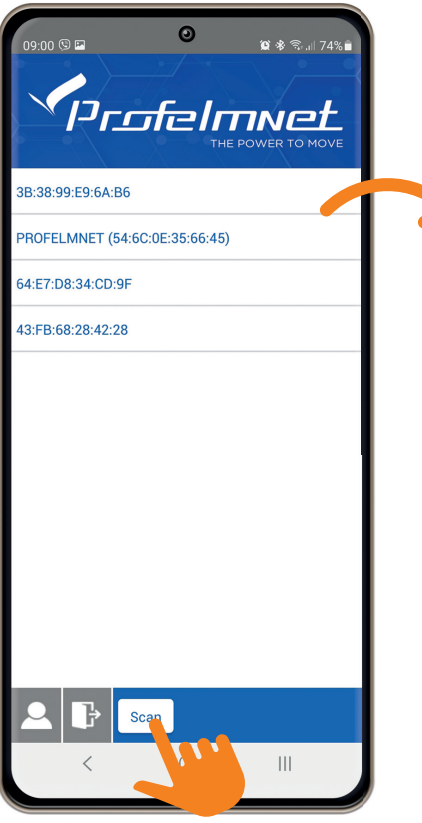

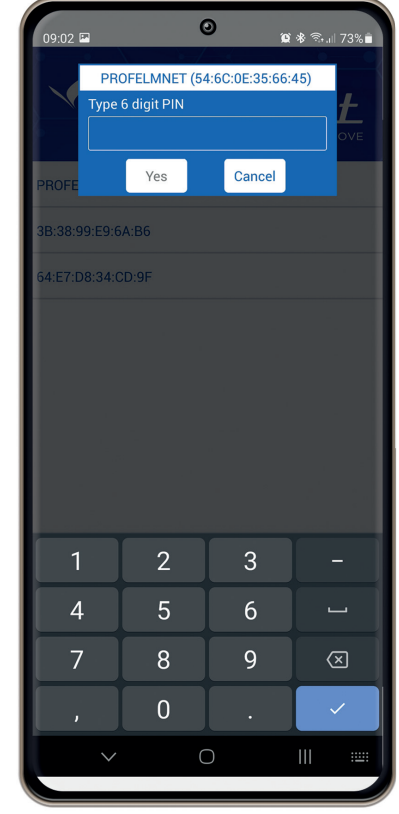

- Press scan to find the PROFELMNET device **1**
- Choose the PROFELMNET device **2**
	- Type the 6 Digit PIN

During the first conection, type 000000 PIN and then type your personal 6-digit PIN.

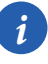

**3**

*i The PIN code is your personal security number. Without this PIN code, you can not access the board. Avoid using simple easy PIN codes (i.e 111111)*

## LIVE SCREEN

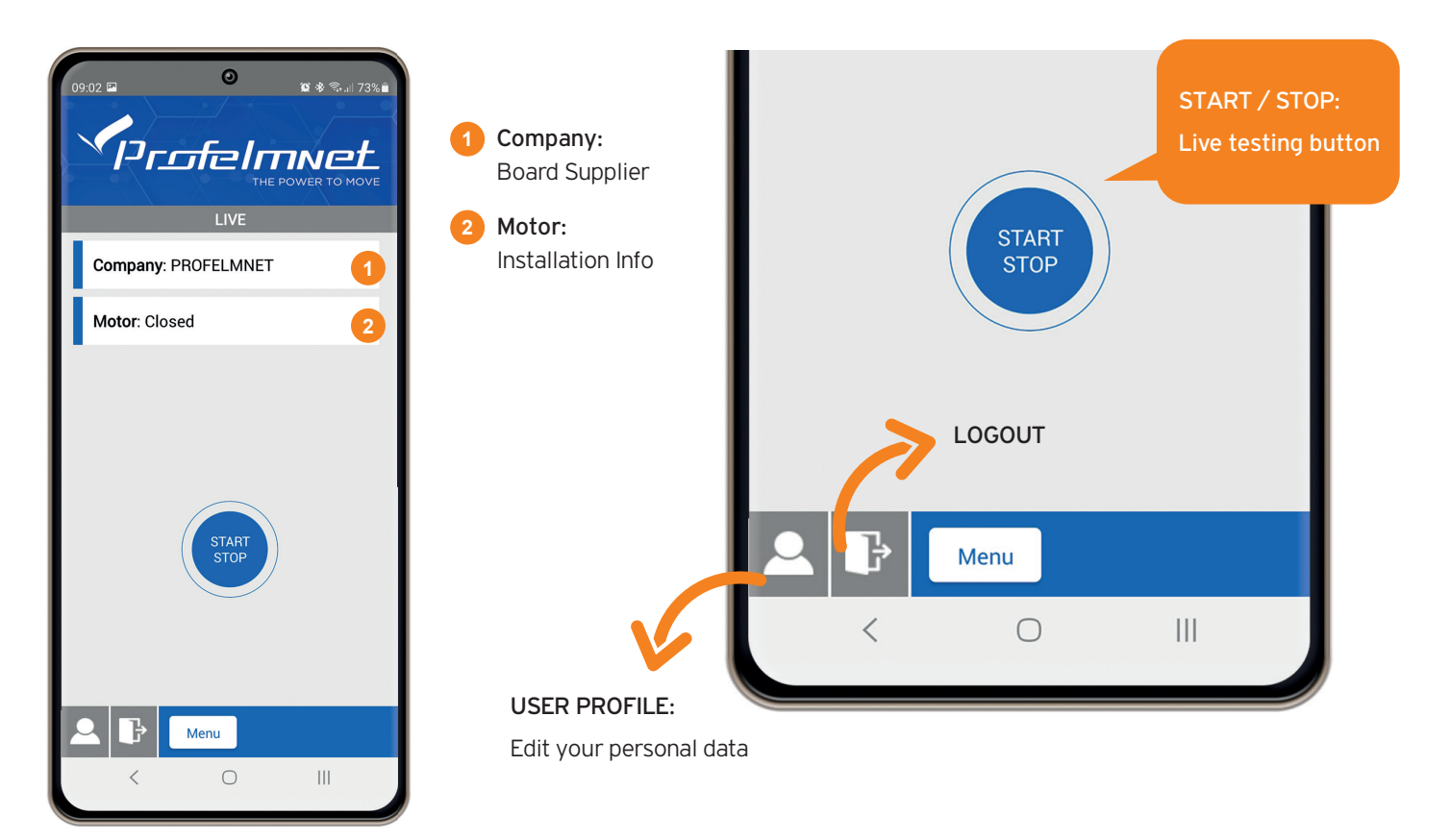

## SWITCH LIVE SCREEN TO MENU SCREEN

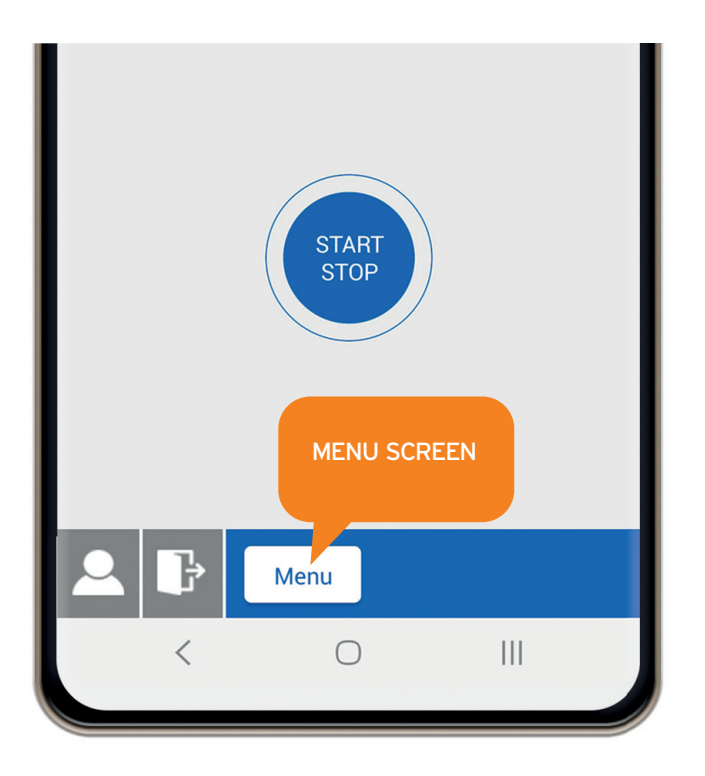

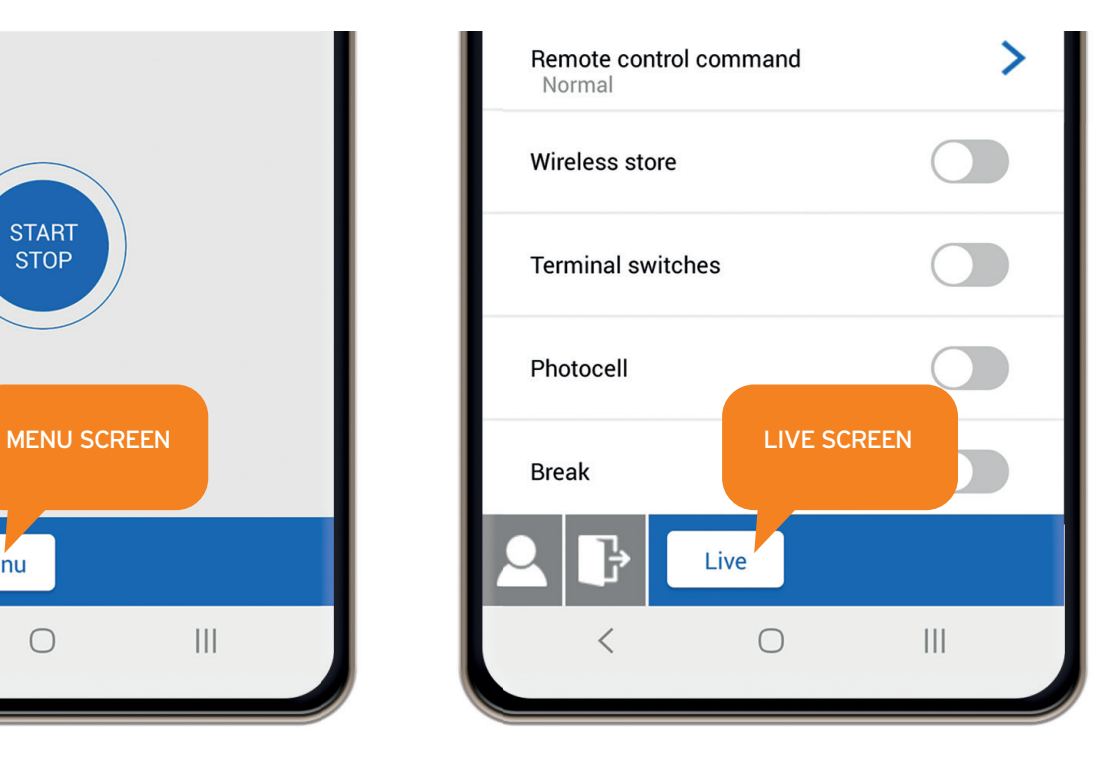

## MENU: Motor Type

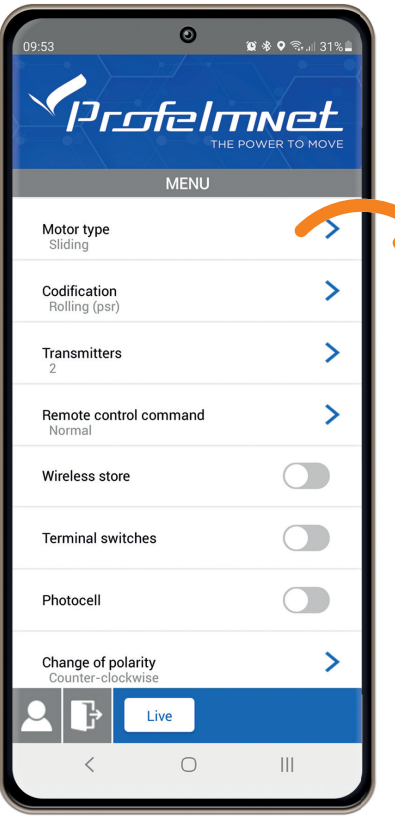

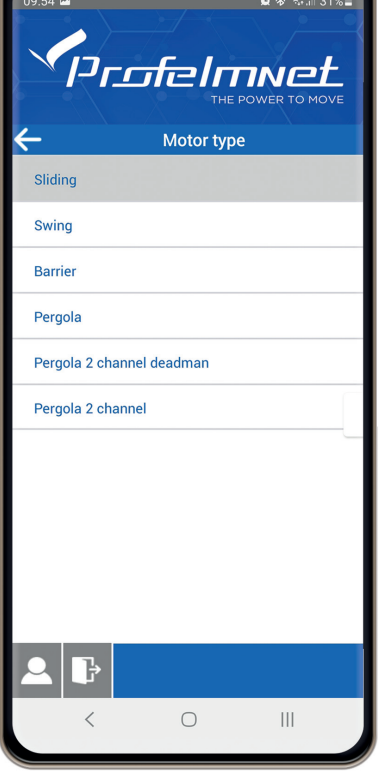

 $\overline{\mathbf{e}}$ 

Select based on the installation

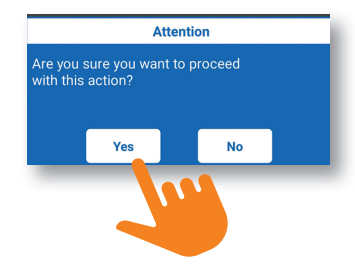

## MENU: Transmitters

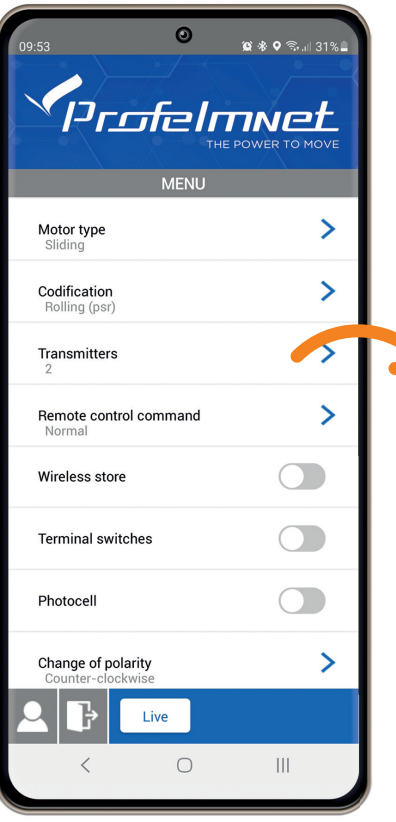

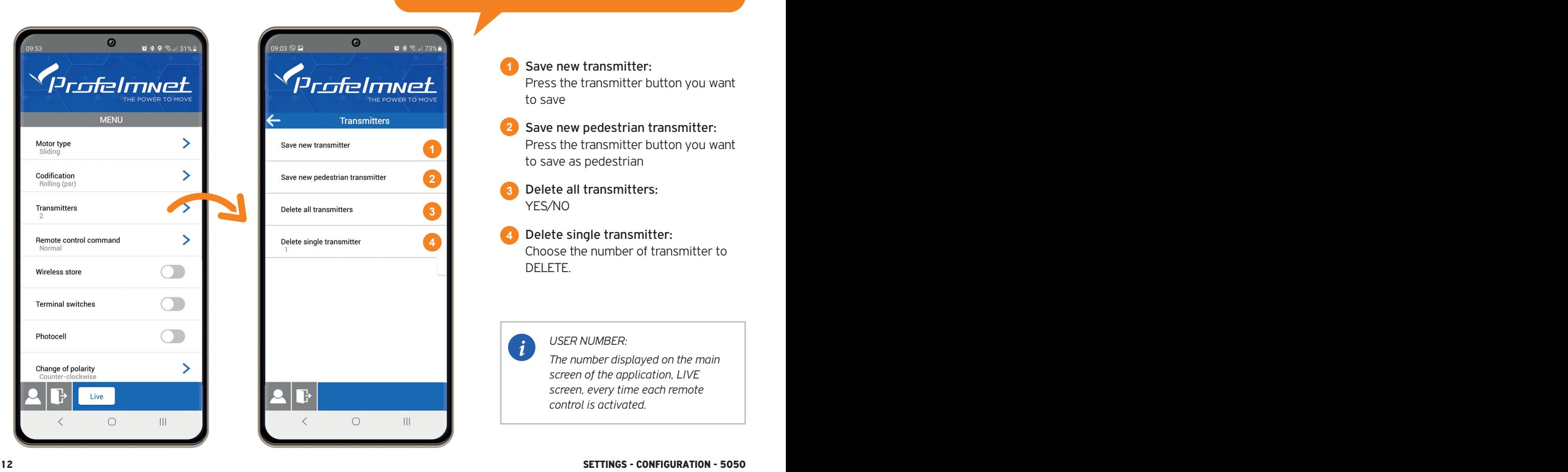

#### FOR PERGOLA

**1**

- Save new transmitter: Press the transmitter button you want to save
- Save new pedestrian transmitter: Press the transmitter button you want to save as pedestrian **2**
- Delete all transmitters: YES/NO **3**
- Delete single transmitter: Choose the number of transmitter to DELETE. **4**

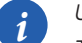

*USER NUMBER:* 

*The number displayed on the main screen of the application, LIVE screen, every time each remote control is activated.*

## MENU: Transmitters

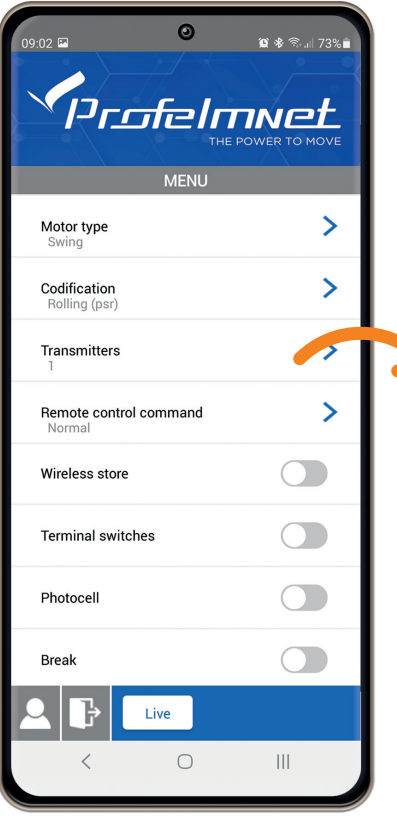

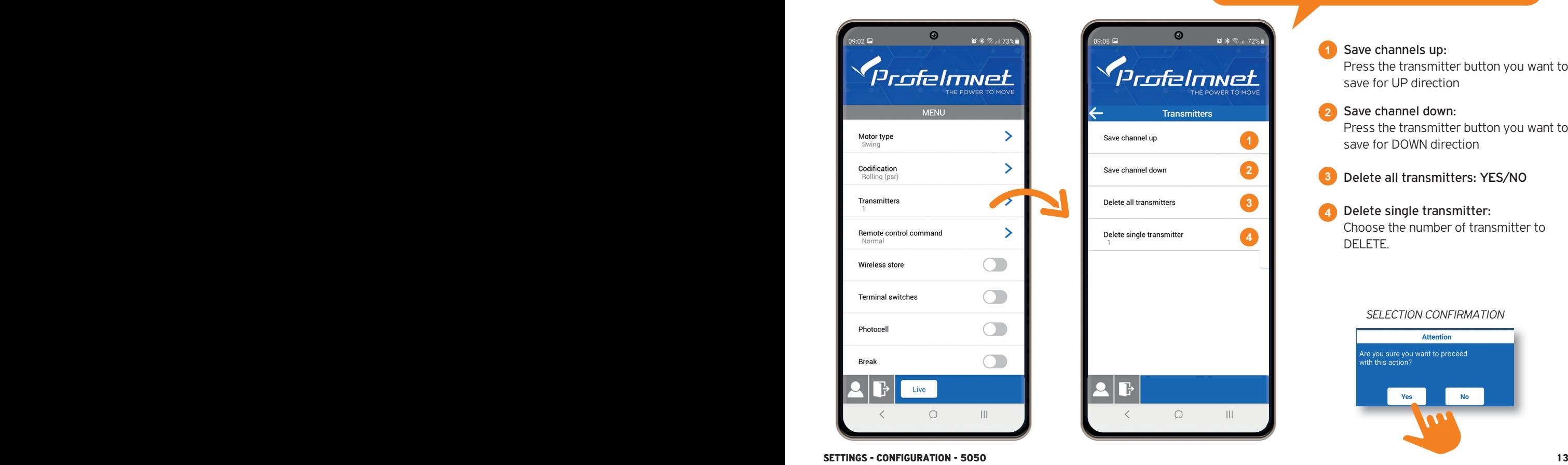

#### PERGOLA 2 CHANNELS DEADMAN PERGOLA 2 CHANNELS

- Save channels up: Press the transmitter button you want to save for UP direction **1**
- Save channel down: Press the transmitter button you want to save for DOWN direction **2**
- Delete all transmitters: YES/NO **3**
- Delete single transmitter: Choose the number of transmitter to DELETE. **4**

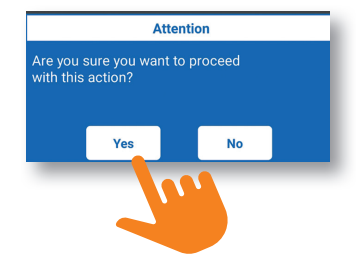

## MENU: Change of polarity

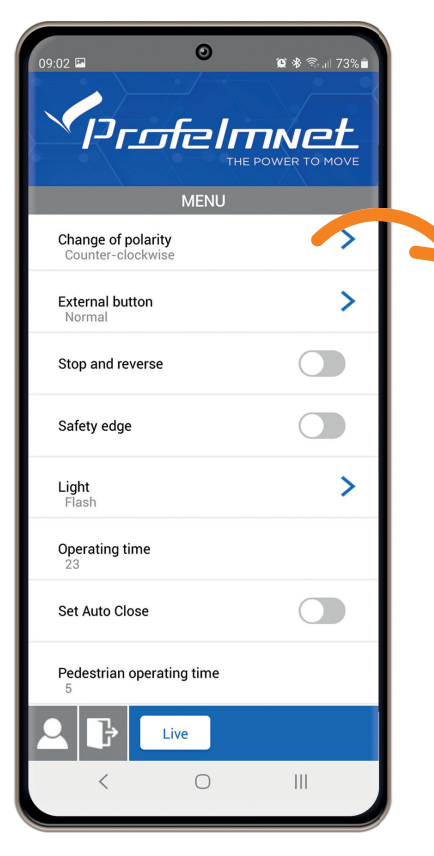

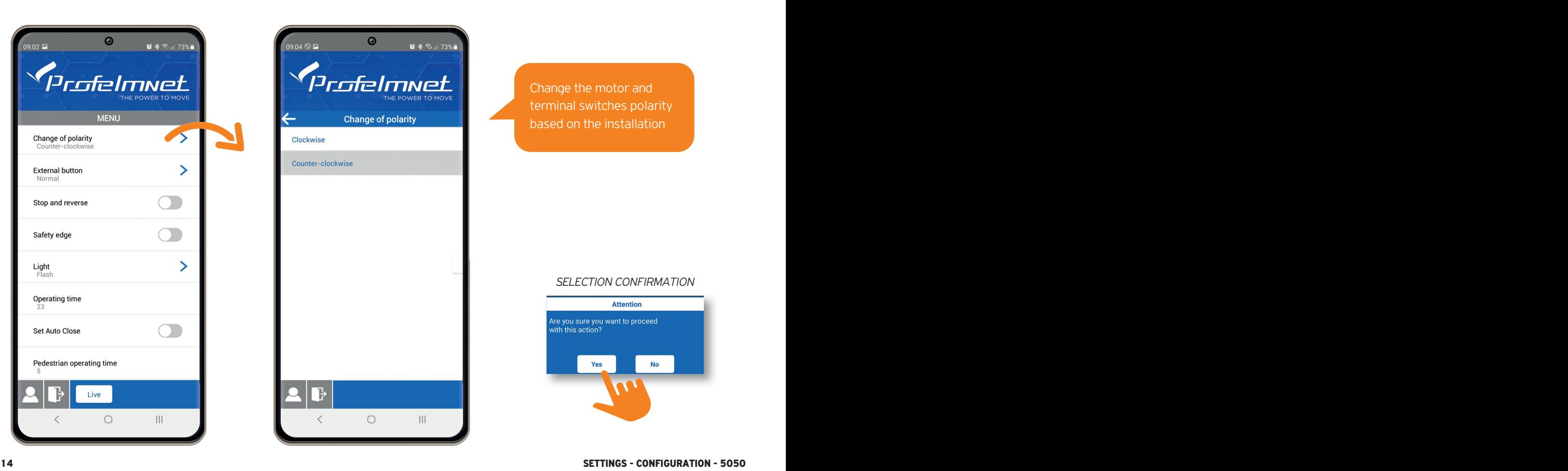

Change the motor and terminal switches polarity based on the installation

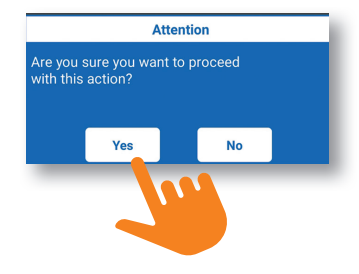

## MENU: External Button

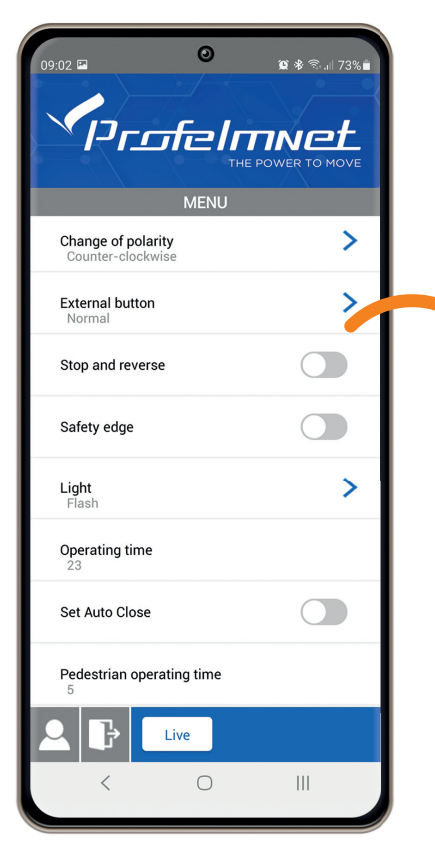

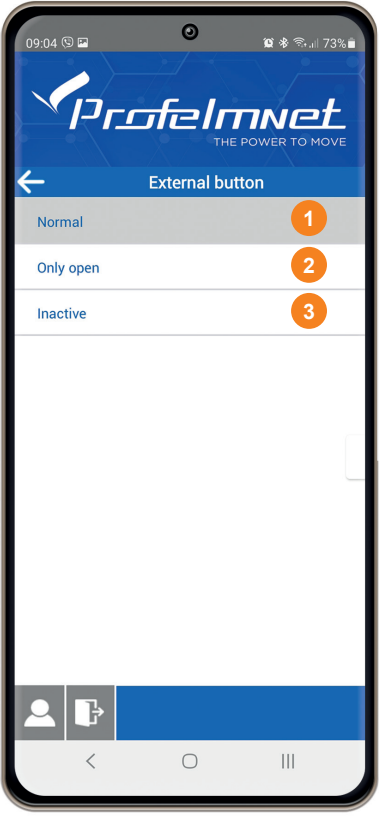

External Button: Select based on the installation

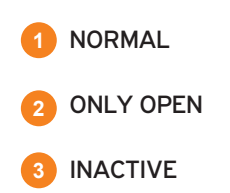

# **MENU:** Operating Time **Follow the application steps**

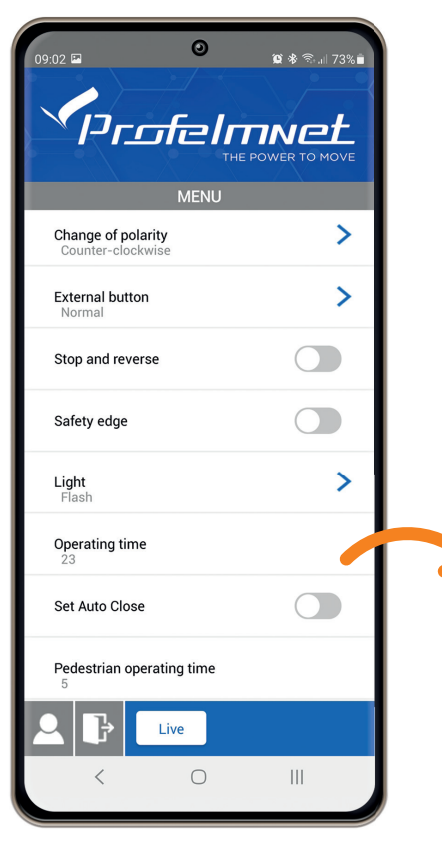

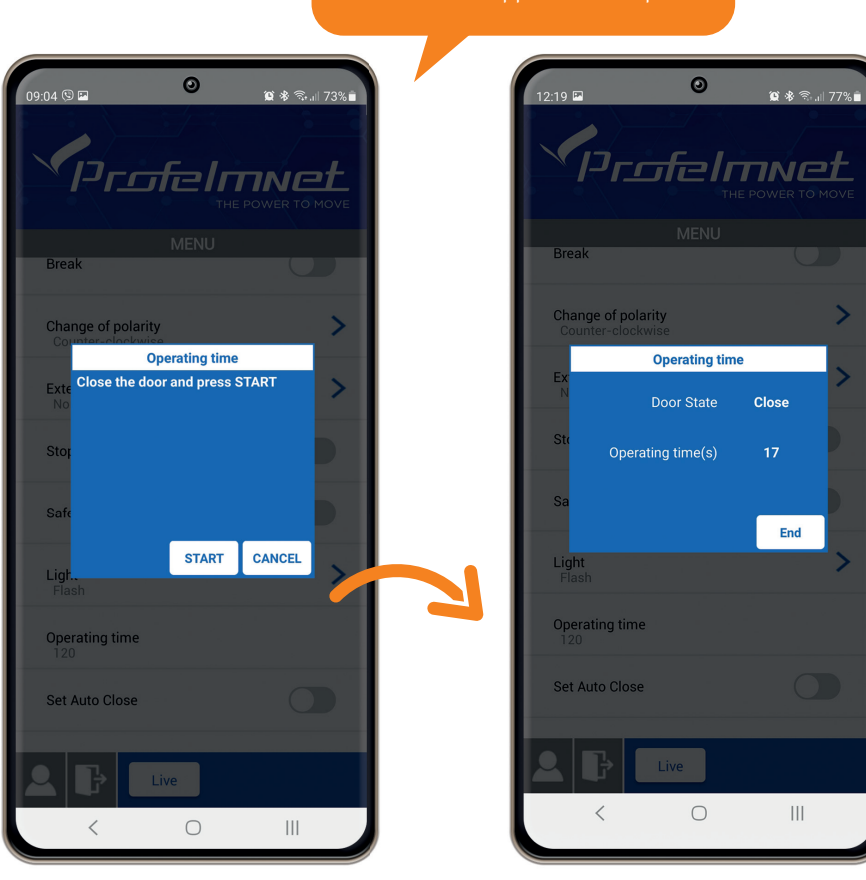

## MENU: Motor Power

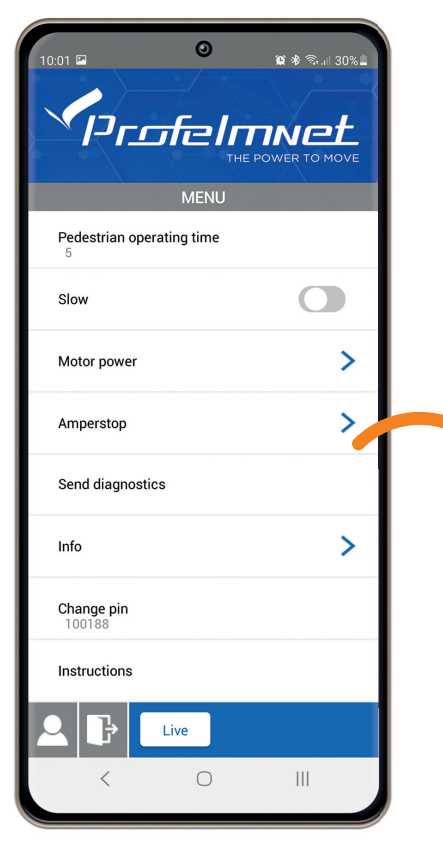

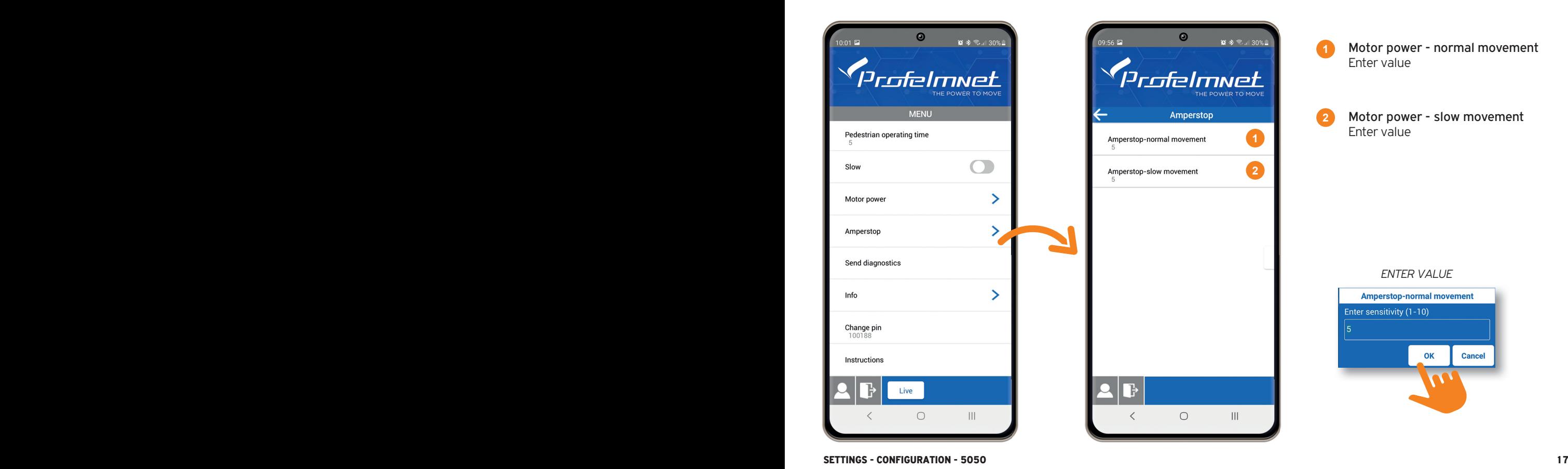

Motor power - normal movement Enter value Motor power - slow movement **2**Enter value *ENTER VALUE* **Amperstop-normal movement** Enter sensitivity (1-10) 5 OK **Cancel** 

## MENU: Αmperstop

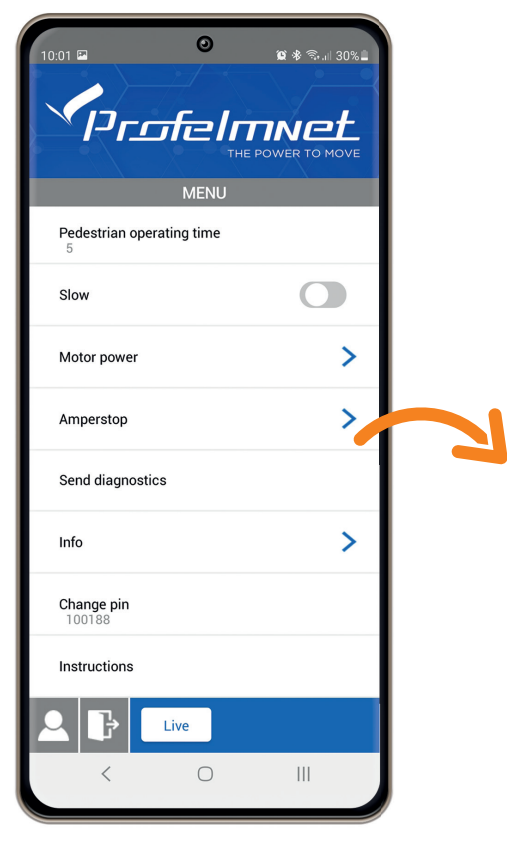

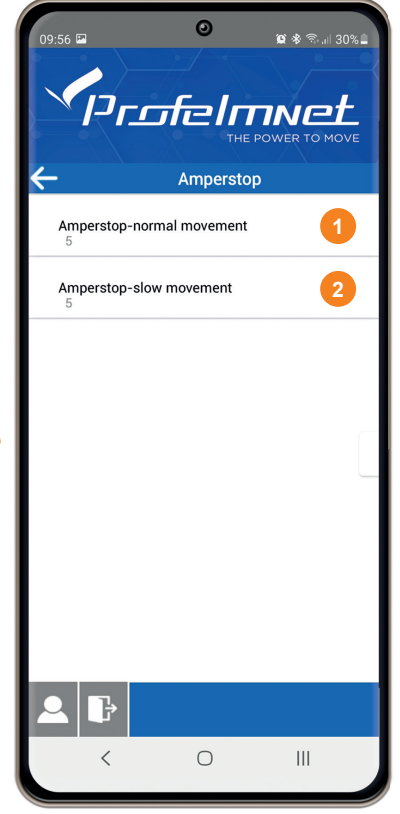

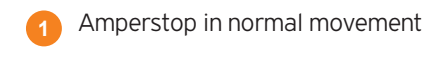

Amperstop in slow movement

#### *ENTER VALUE*

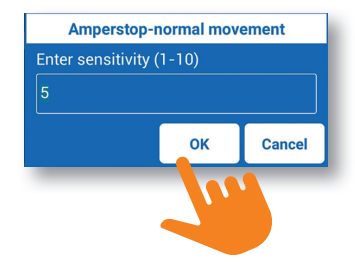

## MENU: Change PIN

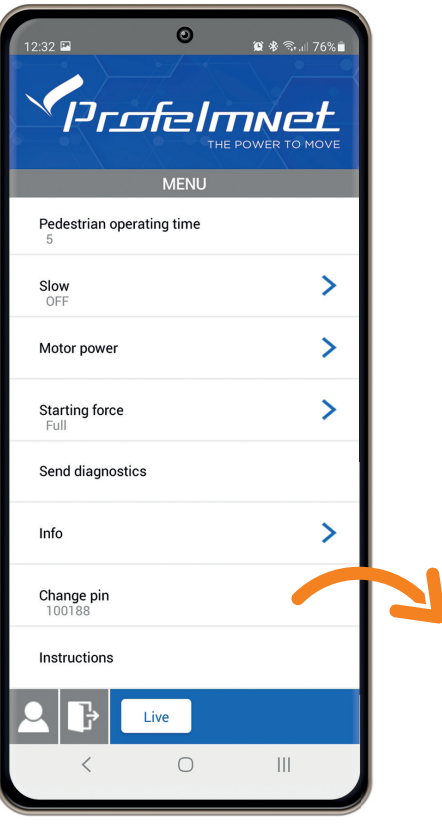

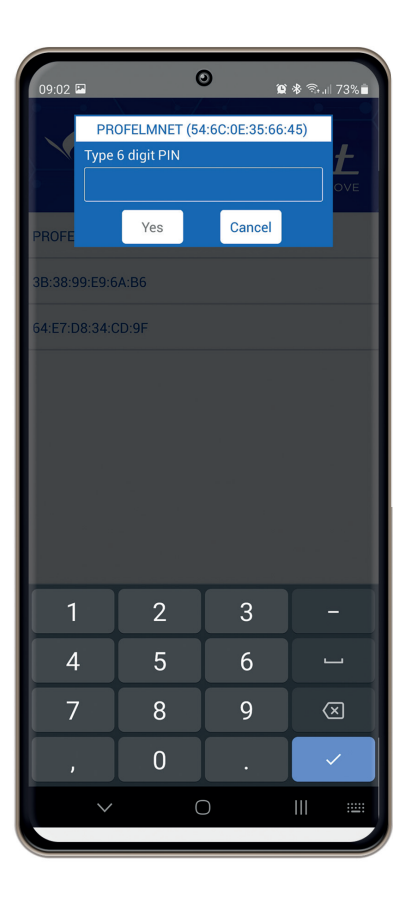

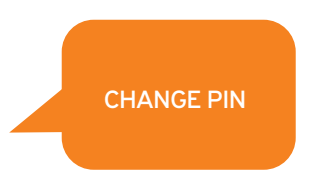

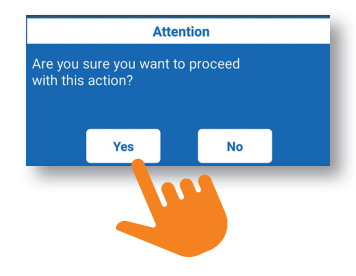

www.profelmnet.com